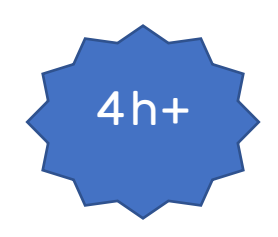

# **Bases HTML - Structuration**

### **Pré-requis :**

- **Avoir un compte Github et un repository bloc1**.
	- Disposer d'une connexion internet et de droits administrateur sur son poste de travail.

#### Rappel Repository

- Créer un repository github nommé **bloc1**.
- Ajouter **jcheron** à la liste des collaborateurs.

Ce repository va permettre :

- De déposer vos travaux en gérant les versions (au travers des commits dans un premier temps) ;
- De publier en ligne vos productions ;
- De suivre et de communiquer sur vos travaux.

#### **Markdown**

**Pas de markdown cette semaine, sauf si ça vous manque**.

#### Lecture(s)

Tout n'est pas à lire...  $\bullet$ .

A lire :

- [Bases HTML](https://slamwiki2.kobject.net/web/html)
- [Structuration de texte](https://slamwiki2.kobject.net/web/html/text-structure)
- [Liens hypertextes](https://slamwiki2.kobject.net/web/html/liens)
- [Tableaux](https://slamwiki2.kobject.net/web/html/tableaux)
- [Bases CSS](https://slamwiki2.kobject.net/web/css)
- [Débogage](https://slamwiki2.kobject.net/web/html/debug)

#### Autres supports de cours en français !

- [Cours de P. GIRAUD](https://www.pierre-giraud.com/http-reseau-securite-cours/)
- [Cours de R. HELLO](https://ronan-hello.fr/series/html)
- [MSDN Web docs](https://developer.mozilla.org/fr/docs/Learn/Getting_started_with_the_web/HTML_basics)
- [Des exercices pour s'entraîner](https://aymeric-auberton.fr/academie/html/exercices)

## **Bloc1 Développer la présence en ligne de l'organisation**

#### **Travaux**

#### **Exercices HTML :**

- Créer une branche spécifique **td2**
- Travailler en local :
	- html à mettre dans **docs/pages/td2**
	- css dans **docs/assets/css/td2**
	- Commiter et pusher régulièrement
	- Quand vous avez terminé, effectuer une **PR** (Pull Request) vers votre branche main.

#### 1 – Pages Web • Solliciter **jcheron** pour une **review**.

Github et les github pages vont nous servir d'hébergement pour les travaux web effectués.

- Activer les github pages sur votre repository en allant dans **settings/pages**.
- Publier sur la branche **main**, dans le dossier docs.

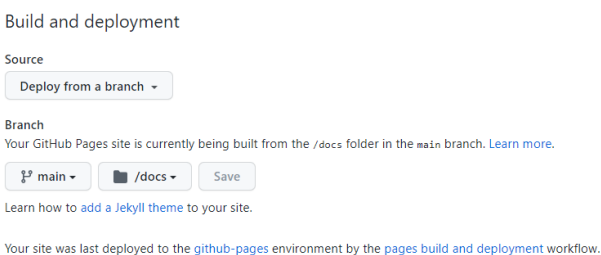

Learn more about deployed to the grando pages environment by the pag

Créer le dossier docs en local à la racine de votre repository avec l'arborescence suivante :

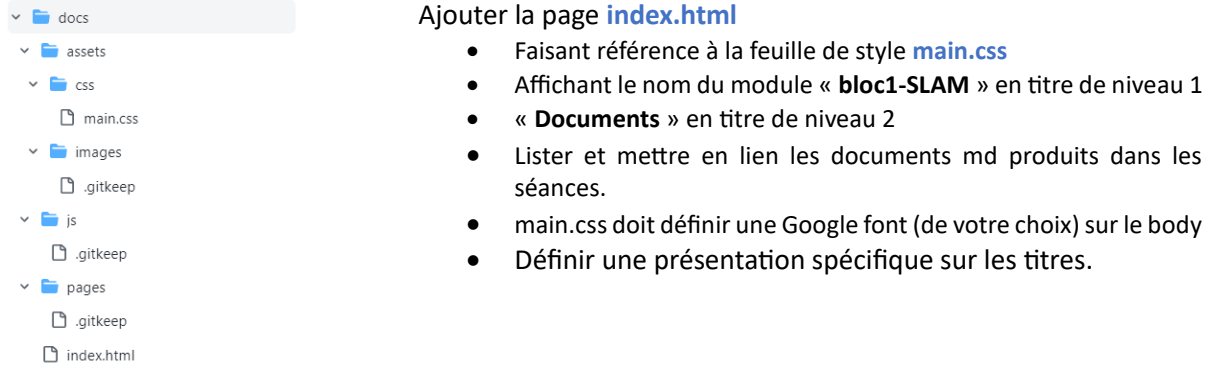

Les fichiers **.gitkeep** sont de simples documents textes vides permettant de forcer la création du dossier dans git.

A chaque commit/push avec modification du contenu du dossier docs, github exécute une action de déploiement (voir github actions).

#### 2- Configuration de serveur HTTP

- 1. Modifiez la configuration de votre virtualhost local (avec apache) pour qu'il pointe sur le dossier **docs** de votre repository.
- 2. Modifiez la configuration du serveur pour qu'il n'affiche pas les informations relatives à sa version, ni celles relatives au système d'exploitation.
- 3. Désactivez le listage des répertoires
- 4. Affichez les modifications effectuées
- 5. Comparez les résultats avant/après.

## **Bloc1 Développer la présence en ligne de l'organisation**

#### 3 – Structuration de texte, liens & Mentions légales

#### **Version 1**

Il s'agit de structurer puis de formater en HTML le document « **mentions-legales.pdf** » mis à disposition, en repectant la mise en forme du document initial.

- Copier/coller le contenu du document dans votre éditeur HTML
- Créer la structure du document HTML
- Attribuez le titre **Mentions légales**
- Structurer le texte en respectant les niveaux de titre
- Créer les liens externes, à ouvrir dans un nouvel onglet
- Vérifier le rendu régulièrement
- Le fichier sera enregistré sous le nom **mentions-legales-1.html**
- La feuille de style sera enregistrée sous **mentions-legales.css**

#### **Version 2**

- Créer un menu en haut de la page
	- o listant tous les titres de niveau 2 (Edition du site, Hébergement…) dans une liste à puces
	- o Chaque élément du menu doit renvoyer en utilisant des ancres aux parties de la page concernées
	- o Le fichier sera enregistré sous le nom **mentions-legales-2.html**

#### **Version 3**

- La page principale ne contient que les titres de niveau 2
- Chacun de ces titres est un lien hypertexte affichant le contenu correspondant (dans la même page)
- Chaque page de détail affichée doit permettre de revenir à la page principale
- Le fichier principal sera enregistré sous le nom **mentions-legales-3.html**
- Structurer et nommer les fichiers de détail de manière explicite

#### 4 – Formatage de listes & Pâte à crèpe

La chandeleur est passée, mais les crèpes, c'est toujours sympa :

Il s'agit de structurer puis de formater en HTML le document « **pate-a-crepes.pdf** » mis à disposition, en repectant la mise en forme du document initial.

- Copier/coller le contenu du document dans votre éditeur HTML
- Créer la structure du document HTML
- Attribuez le titre **Pâte à crèpes**
- Le fichier sera enregistré sous le nom **pate-a-crepes.html**
- La feuille de style sera enregistrée sous **pate-a-crepes.css**

## **Bloc1 Développer la présence en ligne de l'organisation**

#### 5 –Tableaux & statuts juridiques

Il s'agit de structurer puis de formater en HTML le document « **statuts-juridiques.pdf** » mis à disposition, en repectant la mise en forme du document initial.

- Copier/coller le contenu du document dans votre éditeur HTML
- Créer la structure du document HTML
- Attribuez le titre **Status juridiques**
- Le fichier sera enregistré sous le nom **statuts-juridiques.html**
- La feuille de style sera enregistrée sous **statuts-juridiques.css**

#### 6 – Détente avant le dîner

Les sélecteurs CSS permettent de cibler des éléments, pour leur appliquer un style :

Apprenez à les maîtriser ave[c CSS diner](https://flukeout.github.io/)

#### 7 – Mise à jour de votre index

Mettre à jour la page index.html de votre repository github pour permettre l'accès à vos nouvelles productions.

#### 8 – Vérifications

- Vérifiez vos pages HTML et vos fichiers CSS avec le validateur W3C.
- Corrigez les erreurs et warnings éventuels.